# **CENTRO ESTADUAL DE EDUCAÇÃO TECNOLÓGICA PAULA SOUZA FACULDADE DE TECNOLOGIA DE BOTUCATU CURSO SUPERIOR DE TECNOLOGIA EM ANÁLISE E DESENVOLVIMENTO DE SISTEMAS**

**MATHEUS RODRIGUES RANIERO**

## **SOFTWARE DE PROCESSAMENTO DE IMAGENS DIGITAIS DAS HORAS DE BRILHO SOLAR MEDIDAS EM ESTAÇÕES METEOROLÓGICAS**

Botucatu-SP Junho – 2017

# **CENTRO ESTADUAL DE EDUCAÇÃO TECNOLÓGICA PAULA SOUZA FACULDADE DE TECNOLOGIA DE BOTUCATU CURSO SUPERIOR DE TECNOLOGIA EM ANÁLISE E DESENVOLVIMENTO DE SISTEMAS**

## **MATHEUS RODRIGUES RANIERO**

## **SOFTWARE DE PROCESSAMENTO DE IMAGENS DIGITAIS DAS HORAS DE BRILHO SOLAR MEDIDAS EM ESTAÇÕES METEOROLÓGICAS**

Orientador: Prof. Dr. Osvaldo Cesar P. de Almeida

Artigo apresentado à FATEC - Faculdade de Tecnologia de Botucatu, para obtenção do título de Tecnólogo no Curso Superior de Análise e Desenvolvimento de Sistemas.

Botucatu-SP Junho – 2017

## **SOFTWARE DE PROCESSAMENTO DE IMAGENS DIGITAIS DAS HORAS DE BRILHO SOLAR MEDIDAS EM ESTAÇÕES METEOROLÓGICAS**

## *DIGITAL IMAGE PROCESSING SOFTWARE OF THE SOLAR BRIGHTNESS HOURS MEASURED IN METEOROLOGICAL STATIONS*

Matheus Rodrigues Raniero<sup>1</sup>, Osvaldo César Pinheiro de Almeida<sup>2</sup>

#### **RESUMO**

O objetivo deste artigo é demonstrar o desenvolvimento de um *software* de gerenciamento, filtragem e processamento de dados de horas de brilho solar, monitoradas por heliógrafos em estações meteorológicas. Por meio de técnicas de processamento digital de imagens, as horas de brilho solar de cartões (heliogramas) retilíneos foram contabilizadas de forma automatizada e padronizada, formando uma base de dados diária, comum na maioria das estações meteorológicas, e uma base de dados horária, o que representou uma novidade, já que a mesma é dificilmente utilizada pela dificuldade do processo de contagem manual. O *software* foi desenvolvido na linguagem Java EE, baseado na plataforma *web*, com o banco de dados relacional MySQL adotado para realizar o armazenamento das informações pertinentes ao *software*. O *software* contém rotinas de processamento responsáveis pela aplicação de filtros no domínio espacial para realce e reforço das bordas, para melhor identificação das partes queimadas e um processo para realizar a contagem dos pixels pertencentes à queima do papel, com técnicas retilíneas para heliogramas Primavera-Outono. Para validação do *software* foi utilizada uma base de dados de cartões retilíneos do ano de 2015 e após aplicação das técnicas de processamento digital de imagens apresentou resultados satisfatórios.

**Palavras-chave:** Brilho solar. Processamento digital de imagens. Radiação solar.

#### *ABSTRACT*

*This article aims to demonstrate the development of software for the management, filtering and processing of data from solar brightness hours monitored by heliographs in meteorological stations. Using digital image processing techniques, the solar brightness hours of rectilinear cards were counted in an automated and standardized way, forming a daily database, common in most meteorological stations, and an hourly database, which represented a Novelty, due to the difficulty of the manual counting process. The software was developed in the Java EE language, based on the web platform, with the MySQL relational database adopted to store the information pertinent to the software. The software contains processing routines responsible for the application of filters in the spatial domain for enhancement and reinforcement of the edges for better identification of the burned parts and a process to realize the count of the pixels belonging to the burning of the paper, with rectilinear techniques for Spring-Autumn heliograms. For validation of the software, a rectilinear card database of the year 2015 was* 

 $\overline{a}$ 

<sup>&</sup>lt;sup>1</sup> Graduando em Tecnologia em Análise e Desenvolvimento de Sistemas, Faculdade de Tecnologia de Botucatu.

<sup>2</sup> Docente da Faculdade de Tecnologia de Botucatu.

*used and after the application of digital image processing techniques presented satisfactory results.*

*Key-words: Digital image processing. Solar brightness. Solar radiation.*

## **1 INTRODUÇÃO**

O correto conhecimento dos níveis de radiação solar incidente em uma determinada região guarda especial importância em setores estratégicos como economia, política e meio ambiente. Países emergentes ou em desenvolvimento usam informações da distribuição da energia solar para seu melhor aproveitamento na aplicação de políticas sociais, disponibilizando para setores carentes da sociedade, tecnologias para melhor aproveitamento dessa forma alternativa de energia.

A radiação solar é uma forma de energia limpa e barata, e constitui a principal fonte de energia para processos físicos, biológicos e químicos, tais como derretimento de gelo das calotas polares, fotossíntese vegetal, evapotranspiração, crescimento de culturas, dentre outras (BORGES et al.,2010). Alterações nos níveis de radiação solar podem provocar mudanças climáticas drásticas, modificando significativamente as propriedades óticas da atmosfera e sua distribuição de nuvens (QUERINO et al., 2011), contribuindo de forma negativa para o efeito do aquecimento global.

A melhor forma de se saber o perfil de radiação de uma localidade é por meio de medidas, realizadas por instrumentos. Entretanto, na ausência de medidas, modelos podem ser criados para estimativa de valores perdidos ou ausentes. Com dados de brilho solar, que são mais comuns, estima-se a radiação global e, devidamente armazenada, serve de parâmetro para elaboração de mapas e/ou cartas solares (VAREJÃO-SILVA, 2006).

A medida de horas de brilho solar é uma medida indireta da radiação solar global e uma das mais antigas. Na literatura há evidências de registros de dados de brilho solar de mais de 80 anos, como os modelos de Angström, que utilizam a insolação para estimar a radiação solar incidente (ANGSTRÖM, 1924). Enquanto que a base de dados de radiação solar global medida por piranômetros, é relativamente mais recente.

Com a introdução de aparelhos modernos de medidas, o monitoramento ambiental (aquisição e armazenamento) tornou-se automático e digital. Porém a coleta de dados de brilho solar não acompanhou essa modernidade e continua sendo efetuada de forma manual, podendo acarretar erros devido à complexidade e subjetividade na observação da medida.

Justificando, neste sentido, a importância da criação de um ambiente computacional de automatização padronizada do processo de coleta de dados, eliminando os aspectos subjetivos do procedimento realizado manualmente, garantindo a confiabilidade e a qualidade nos resultados obtidos. Sendo assim, informações de brilho solar de anos e até décadas passadas poderão ser recuperadas, armazenadas em um banco de dados e compartilhadas de forma mais eficiente pelas instituições de pesquisa, servindo de parâmetro de entrada em diversos estudos de modelagem.

Consequentemente este estudo apresenta como objetivo, o desenvolvimento de um *software* para processamento de cartões de brilho solar, bem como técnicas de processamento de imagens digitais e tecnologias de código livre empregadas. As técnicas e tecnologias aqui apresentadas, visam padronizar o processo de coleta de dados de brilho solar, particioná-los e armazená-los de maneira a fornecer dados diários e horários de cartões retilíneos.

### **2 MATERIAL E MÉTODOS**

#### **2.1 Local e instrumentação**

Os dados de brilho solar de cartões retilíneos referentes às medidas do ano de 2015, sobre o qual foi realizada a calibração e a validação do *software*, foram cedidos pela Faculdade de Ciências Agronômicas da UNESP (Botucatu), a qual mantém um banco de dados registrado em formato de papel desde 1971. A estação meteorológica da UNESP está localizada nas coordenadas geográficas 22,85S de latitude, 48,45W de longitude e 786m de altitude.

O heliógrafo utilizado na medida das horas de brilho solar é composto por uma esfera de vidro transparente, sobreposta em um eixo inclinado, cujo suporte possui uma calha posicionada transversalmente, onde o cartão graduado é posicionado para ficar no foco dos raios convergidos pela esfera (VAREJÃO-SILVA, 2006). Em dias de céu aberto, os raios queimam o papel e em dias de céu nublado, o papel não é queimado devido à sombra provocada pelas nuvens. A parte queimada do papel descreve uma trajetória retilínea, representando o decorrer das horas do dia. Na Figura 1 pode-se observar os três tipos de cartões utilizados em estações meteorológicas nas regiões tropicais, para diferentes estações do ano. Um cartão para o inverno (a), um para outono e primavera (b) e um para o verão (c). Os cartões são diferenciados devido aos valores dessemelhantes de declinação solar e fotoperíodo entre as estações do ano.

Figura 1 - Cartões utilizados no heliógrafo para diferentes estações do ano, mostrando-se (à direita) o perfil da calha do heliógrafo com as ranhuras correspondentes

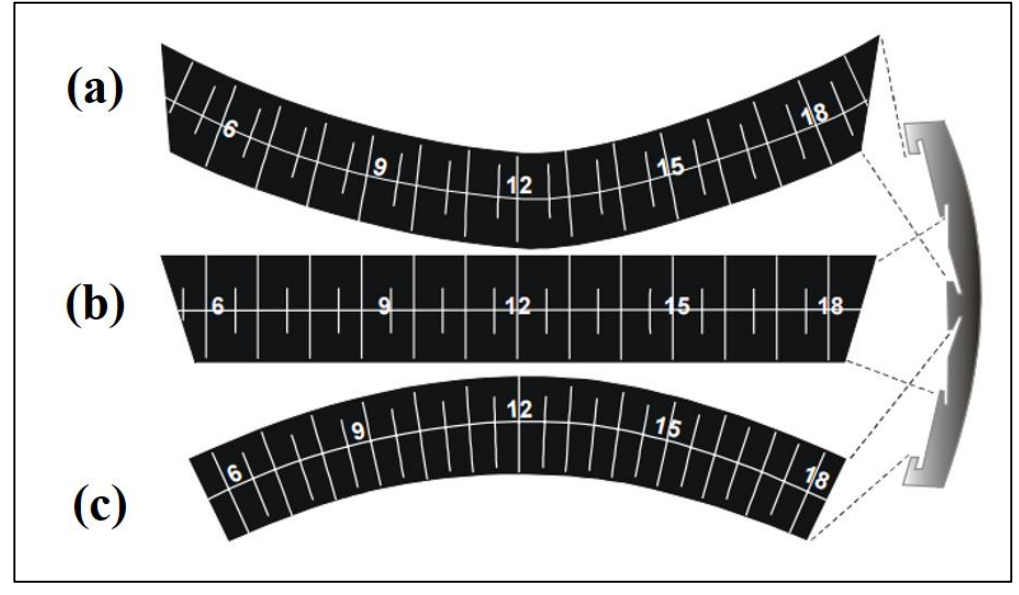

Fonte: Varejão-Silva (2006).

#### **2.2** *Software* **proposto**

O *software* desenvolvido apresenta funcionalidades de cadastros de usuários; cartões de brilho solar e localidades, e consultas de usuários; cartões de brilho solar; informações referentes à radiação solar (Efemérides) e localidades. Ao decorrer desta sessão, todas serão descritas sucintamente.

O *software* possui 2 perfis de usuário, usuário comum e usuário administrador, onde o usuário comum pode utilizar praticamente todas funcionalidades do *software* exceto o cadastro e consulta de usuários, que é de responsabilidade do Usuário administrador. O cadastro de usuários armazena dados básicos dos usuários, como nome de usuário; senha e e-mail, utilizados para autenticar e exibir informações pertinentes aquele usuário logado. O cadastro de cartões de brilho solar armazena dados e informações sobre cartões, utilizados para coleta de dados de brilho solar. Já o cadastro de localidades armazena dados sobre localidades, utilizados como parâmetro em cálculos referentes à radiação solar.

Os processos de consultas do *software* estão disponibilizados para recuperação das informações dos usuários, cartões de brilho solar, localidades e efemérides, que fornece cálculos e informações adicionais referentes à radiação das localidades cadastradas no *software*. Cada usuário poderá ter acesso somente às informações cadastradas por ele.

Na Figura 2 pode-se visualizar o fluxo proposto para se realizar o processamento e coleta de dados de brilho solar, referentes aos cartões retilíneos queimados pelo heliógrafo.

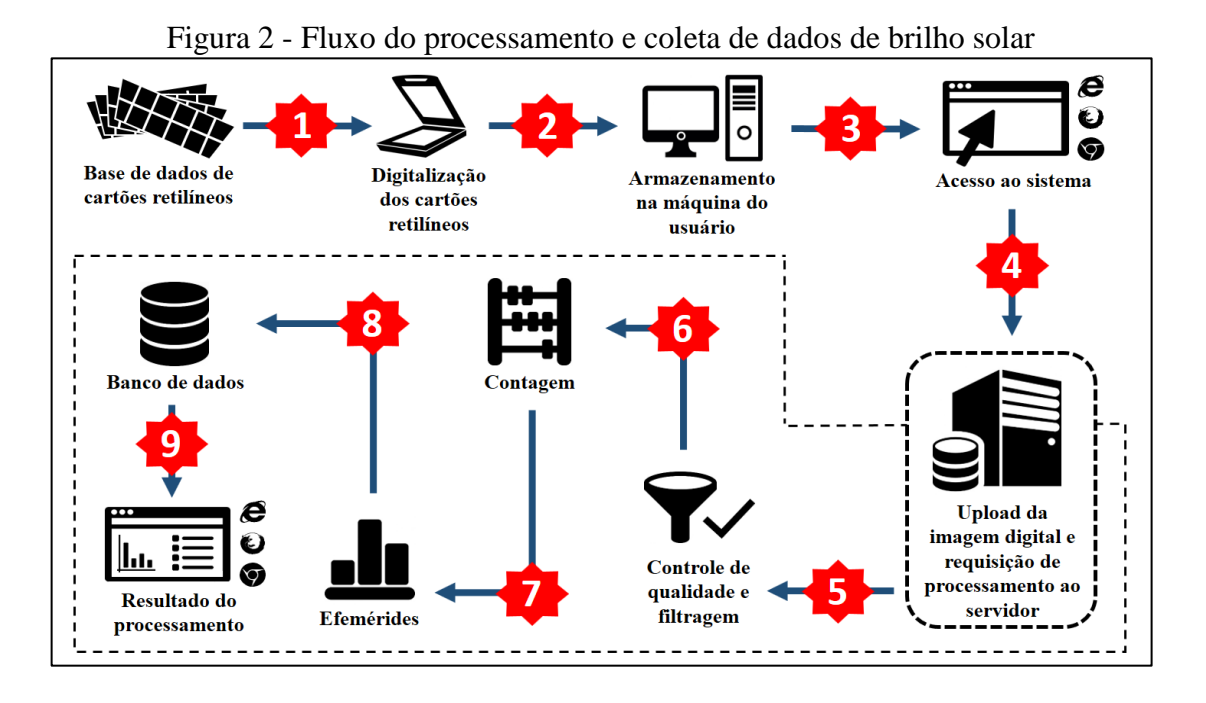

O fluxo de processamento e coleta de dados de brilho solar possuí 9 passos, conforme ilustrado na Figura 2. Passo 1: cartões retilíneos em papel são digitalizados. Passo 2: imagens digitalizadas dos cartões são armazenadas na máquina (computador) do usuário. Passo 3: o usuário acessa o *software* através de um *browser* e se autentica, fornecendo seu nome de usuário e senha. Passo 4: o usuário faz o *upload* da imagem digitalizada do cartão e faz a requisição de processamento ao servidor. Passo 5: inicia-se o processamento da imagem digitalizada do cartão através do módulo de controle de qualidade e filtragem, onde as imagens digitais passam por filtros de ajustes para facilitar sua representação e contagem de pixels. Passo 6: Módulo de contagem, onde são realizadas as contabilizações dos "pixels queimados" da imagem digital e a determinação de quanto tempo o sol brilhou durante o dia referente ao do cartão. Passo 7: Módulo de efemérides, por meio dos dados obtidos no módulo de contagem e informações como dia juliano, latitude, longitude e altitude, o módulo calculará a declinação solar, fotoperíodo, horário do nascer e pôr do sol, ângulo horário, radiação solar extraterrestre, dentre outros. Passo 8: Módulo de banco de dados, onde todos os dados e informações obtidos no processamento de cartões de brilho são armazenados na base de dados MySQL. Passo 9: O servidor responde a requisição enviada pelo usuário, exibindo o resultado do processamento por meio de páginas *web*.

#### **2.3 Ferramentas de** *software*

Foi utilizado para o gerenciamento da base de dados relacional de brilho solar, o Sistema de Gerenciamento de Banco de Dados (SGBD) relacional *open source* MySQL, considerado o SGBD de código aberto mais popular no mundo. Com desempenho e confiabilidade comprovada, é amplamente explorado tanto em ambientes comerciais de grande porte quanto em ambientes acadêmicos de gerenciamento de banco de dados (ORACLE *GROUP*, 2017). Foi utilizado para o desenvolvimento da base de dados relacional, a ferramenta visual unificada *open source* MySQL Workbench 6.3, permitindo modelar, gerar e gerenciar bancos de dados relacionais através de uma interface gráfica agradável e de fácil manuseio (MYSQL *GROUP*, 2017).

Para a codificação do *software* foi utilizado o ambiente de desenvolvimento integrado (IDE) *open source* NetBeans 8.2, com uma grande quantidade de recursos e suporte a várias linguagens de programação, permite o desenvolvimento de forma simples e ágil (NETBEANS *ORGANIZATION*, 2017). Para o gerenciamento das páginas *web* exibidas aos usuários, foi utilizado o servidor *web open source* Apache Tomcat 8.0.27, permitindo a execução de aplicações *web* centralizadas na linguagem de programação Java, mais especificamente nas tecnologias de Java Server Pages (JSP) e Servlets (APACHE TOMCAT *ORGANIZATION*, 2017).

#### **2.4 Linguagens de programação e bibliotecas de códigos**

Para implementação das rotinas que compuseram o *software*, foi utilizada a linguagem de programação *open source* Java EE, tecnologia utilizada no desenvolvimento de uma ampla variedade de ambientes e plataformas, oferecendo uma rica interface de usuário, portabilidade e segurança que as aplicações exigem atualmente (ORACLE, 2016). O *framework open source*  Hibernate foi utilizado para mapear e conectar os atributos da base de dados relacional MySQL e abstraí-los para o modelo orientado à objetos da linguagem de programação Java, permitindo trabalhar de forma simples e ágil entre os modelos de objetos e modelos relacionais (HIBERNATE *ORGANIZATION*, 2017).

As interfaces gráficas do *software* foram desenvolvidas utilizando o *framework open source* Bootstrap, utilizando a linguagem de marcação HTML5, folhas de estilo CSS3 e a linguagem comportamental JavaScript. O Bootstrap fornece grande quantidade de recursos e documentações, tornando o desenvolvimento *web front-end* mais rápido e fácil (BOOTSTRAP *GROUP*, 2017).

## **3 RESULTADOS E DISCUSSÃO**

#### **3.1 Diagrama de entidades e relacionamentos**

Na Figura 3 pode-se observar o diagrama de entidades e relacionamento (DER) criado usando a ferramenta MySQL Workbench 6.3, o diagrama representa a base de dados relacional brilho solar, bem como suas tabelas, atributos e relacionamentos. A partir do diagrama apresentado foi criada a base de dados responsável por armazenar os dados pertinentes do *software*.

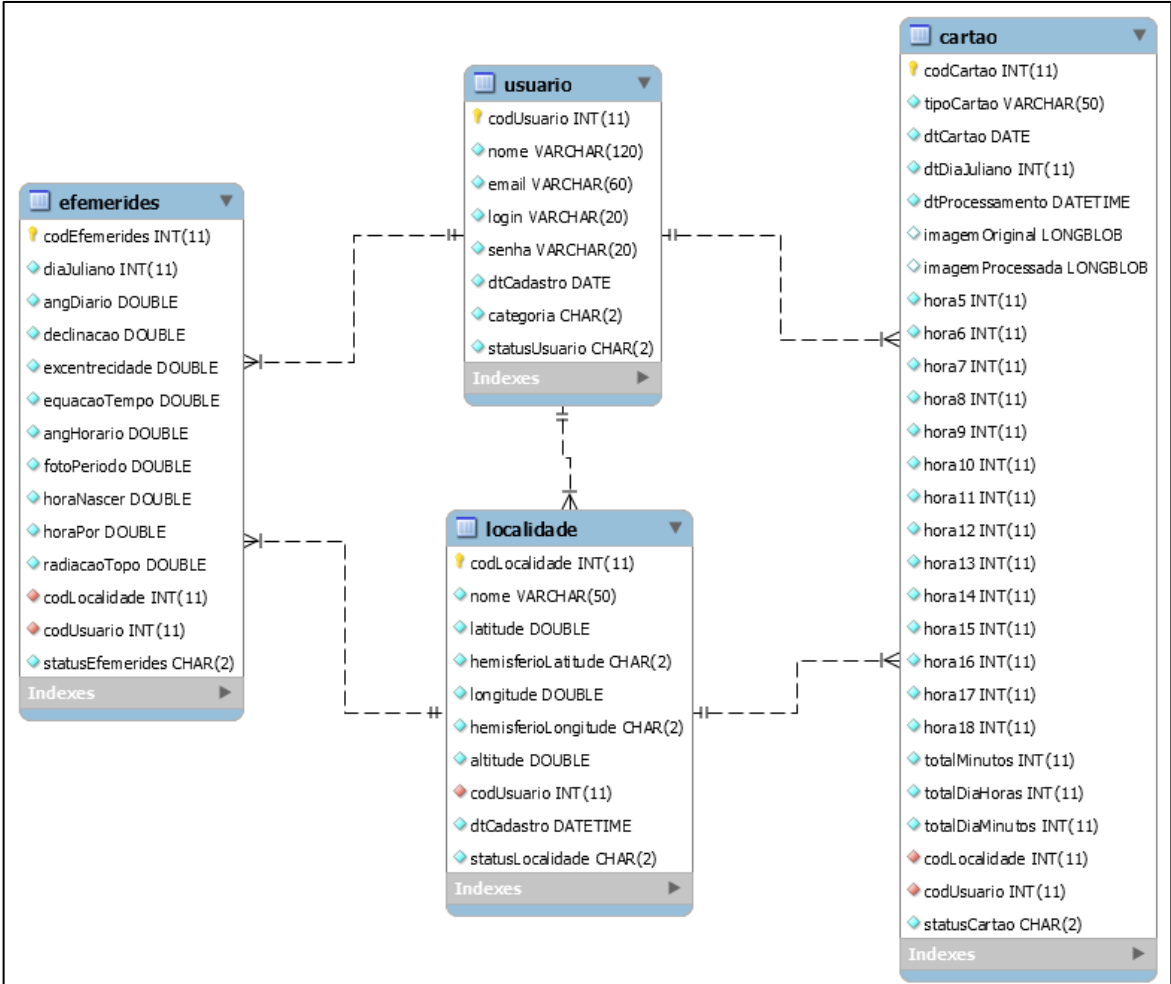

Figura 3 - Diagrama de entidades e relacionamentos (DER)

#### **3.2 Interfaces do** *software*

Adotou-se um padrão para a criação das interfaces, ou seja, basta o usuário entender como se realiza um Cadastro ou uma Consulta, que ele saberá como outras operações serão efetuadas, facilitando a aprendizagem e a experiência em relação a utilização do *software*. A Figura 4 representa a tela de início do *software*, juntamente com suas opções de menus e submenus.

|                              | $1.5$ and $.$<br>monas e sasmonas ao separare |
|------------------------------|-----------------------------------------------|
| ← Página Inicial             | Menu                                          |
| Cadastros -                  |                                               |
| C Localidades                |                                               |
| Cartões                      | Bem-vindo ao Sistema Brilho Solar             |
| Usuários<br><b>SOF</b>       |                                               |
| Consultas -                  |                                               |
| <b>A</b> Localidades         |                                               |
| Cartões                      |                                               |
| $\circledcirc$<br>Efemerides |                                               |
| Usuários<br>Ő                |                                               |
| & Matheus Raniero -          |                                               |
| & Meu Perfil                 |                                               |
| $0$ Sair                     |                                               |
|                              |                                               |

Figura 4 - Menus e submenus do *software*

Na Figura 5 pode-se visualizar um exemplo de tela de cadastro. Já na Figura 6 observase um exemplo de consulta de cartões. O restante dos cadastros e consultas do *software* seguem o mesmo padrão das figuras apresentadas.

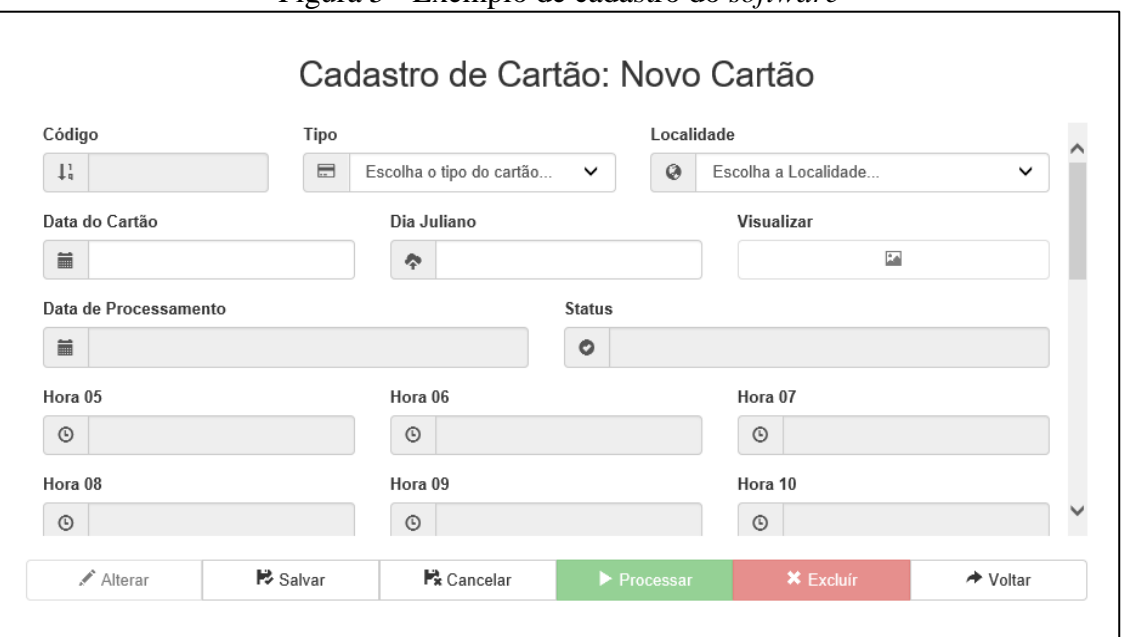

#### Figura 5 - Exemplo de cadastro do *software*

#### Figura 6 - Exemplo de consulta do *software*

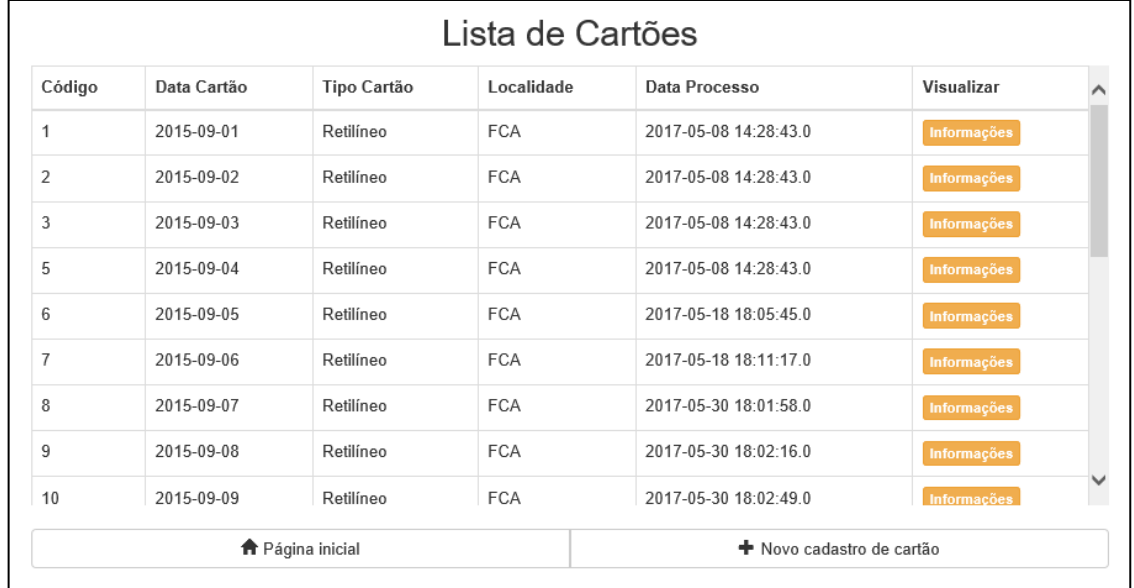

### **3.3 Processamento do cartão retilíneo**

Após realizar o cadastro do cartão, o usuário pode realizar o seu processamento. Ao clicar em "Processar", o usuário será redirecionado para a tela de processamento, conforme ilustrado pela Figura 7. Nesta tela o usuário deverá fornecer o caminho referente à imagem do cartão armazenada em sua máquina e, logo após, clicar em "Confirmar" para realizar o processamento do cartão.

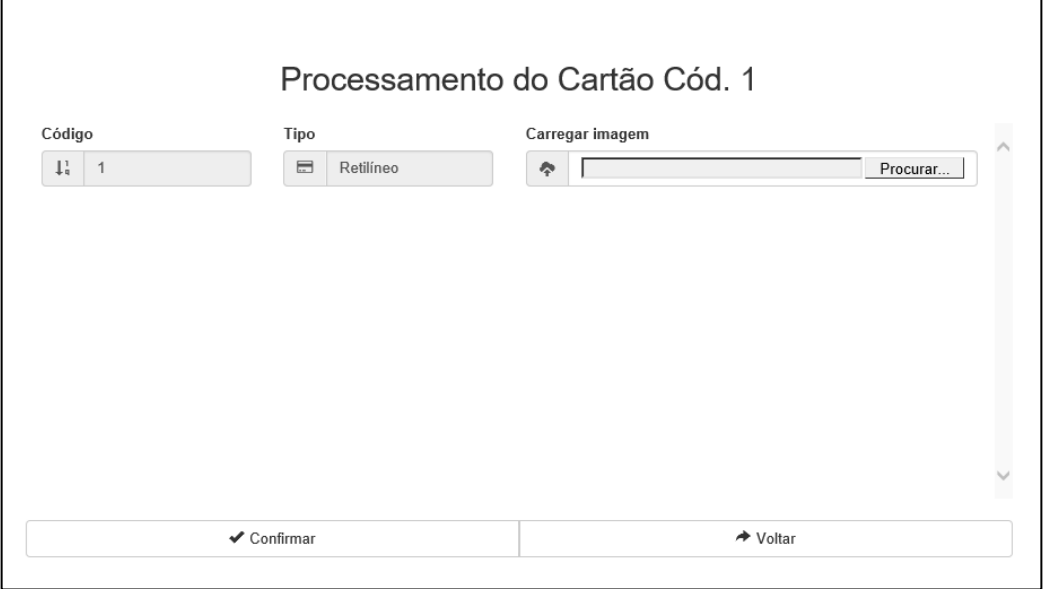

Figura 7 - Tela de *upload* e processamento do cartão retilíneo

Neste momento são apresentadas as técnicas utilizadas para realizar o processamento das imagens digitalizadas de cartões retilíneos. Uma das técnicas que pode ser empregada é a aplicação do filtro passa-baixa de filtragem média, que consiste em substituir o valor de cada pixel de uma imagem pelo valor médio de seus vizinhos (PEDRINI; SCHWARTZ, 2008). Uma máscara 3x3 é utilizada para multiplicar os pixels vizinhos e o pixel em questão (central) e atribuir o resultado da média de todas as multiplicações ao pixel central. Na Figura 8 pode-se observar um exemplo de aplicação da máscara 3x3, onde nota-se que o pixel central receberá um novo valor, conforme a média obtida pelos seus vizinhos.

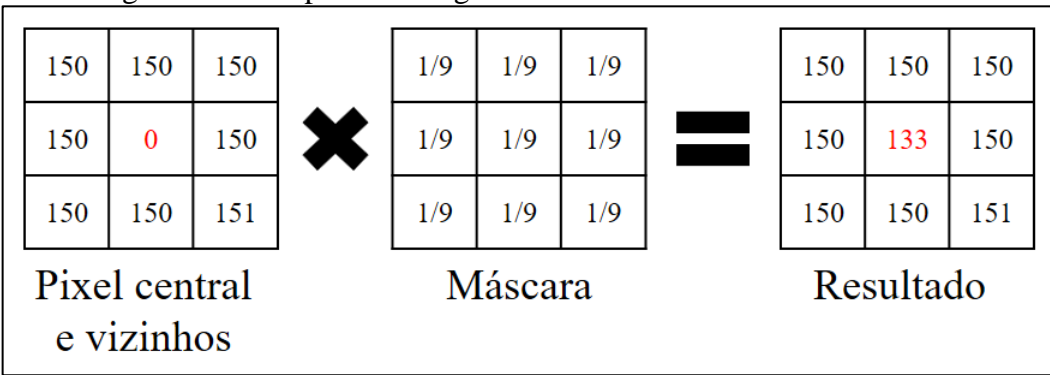

Figura 8 - Exemplo de filtragem média utilizando uma mascará 3x3

O filtro de média é usado para a suavização da imagem, eliminando as alterações abruptas nos pixels, que geralmente são causadas por ruídos. Após aplicar o filtro de média para a eliminação dos possíveis ruídos na imagem, deve-se aplicar a técnica de limiarização, que é

uma maneira de extrair os objetos de interesse de uma imagem. Considerando uma imagem definida por f (x, y), onde cada ponto (x, y) possui um valor para o pixel, por meio da seleção de um limiar T (valor de referência para um objeto), caso f (x, y) < T o ponto (x, y) é denominado um ponto do objeto, caso contrário, o ponto é denominado um ponto do fundo (PEDRINI; SCHWARTZ, 2008). A imagem limiarizada g (x, y) pode ser definida como

$$
g(x, y) = \begin{cases} 0, & \text{se } f(x, y) < T \\ 255, & \text{se } f(x, y) \ge T \end{cases} \tag{1}
$$

A Figura 9 apresenta o resultado da aplicação do limiar na imagem digitalizada de um cartão retilíneo, onde o limiar T foi definido de maneira empírica com o valor de 120, após vários testes realizados, afim de garantir que o objeto desejado seja separado da melhor forma possível do resto da imagem.

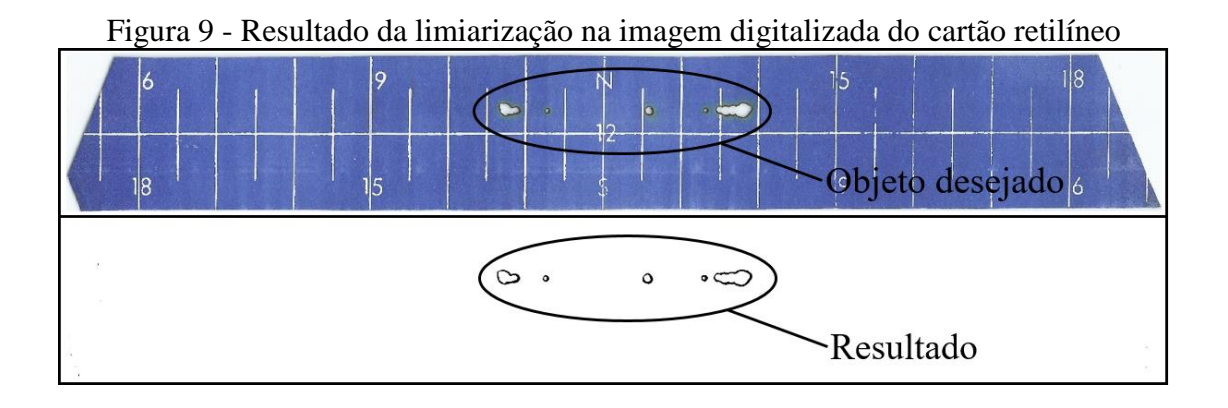

Após aplicar a técnica de limiarização, emprega-se a morfologia matemática, para garantir que a imagem a ser processada esteja sem ruídos persistentes. A operação de morfológica utilizada foi a Abertura. A operação Abertura remove pontos aleatórios e isolados (normalmente representados por ruídos) utilizando a operação de erosão, seguida da operação de dilatação para recuperar o objeto desejado sem restaurar os ruídos (GONZALEZ; WOODS, 2010). O elemento estruturante utilizado foi o mesmo para as operações de erosão e dilatação, o qual consiste em sua origem (Ponto central) e quatro vizinhos, horizontais e verticais (vizinhança-4). Na Figura 10 pode-se observar o resultado da aplicação da operação morfológica de Abertura. Nota-se, no exemplo, a troca dos pixels brancos por pixels pretos e pixels pretos por pixels brancos, com o intuito de facilitar a visualização de ruídos persistentes, sendo assim, os pixels brancos da Figura 10 (c) correspondem a queima do papel, causado pelo heliógrafo.

Figura 10 – Operação de Abertura: (a) imagem original, (b) imagem após aplicar a técnica de limiarização e (c) imagem após aplicar a operação de abertura

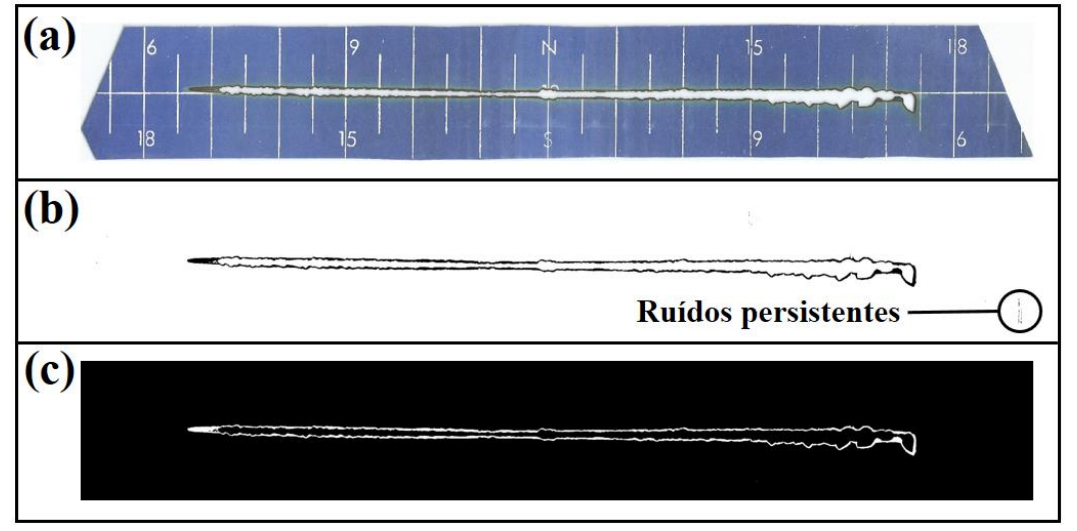

Após o uso das técnicas descritas acima, a imagem digitalizada do cartão retilíneo pode ser processada com maior eficiência, pois grande parte das anormalidades da imagem foram eliminadas pelas técnicas de filtragem, permitindo evidenciar as bordas queimadas do papel.

Foi desenvolvido um processo para realizar a contabilização dos pixels "queimados" da imagem digital do cartão. Para isso, a imagem é dividida em regiões, onde que cada região representa uma hora do dia. A contabilização da quantidade de pixels de uma região determina quanto tempo o sol brilhou para aquela hora. Para a contagem são considerados apenas os pixels verticais, ou seja, mesmo que haja mais de um pixel queimado na vertical, será considerado apenas um na contagem. Após a contabilização de todas as horas, os valores acumulados indicarão quanto tempo o sol brilhou durante aquele dia. Na Figura 11 pode-se observar um exemplo de contabilização realizada em um cartão, na hora 12 especificamente.

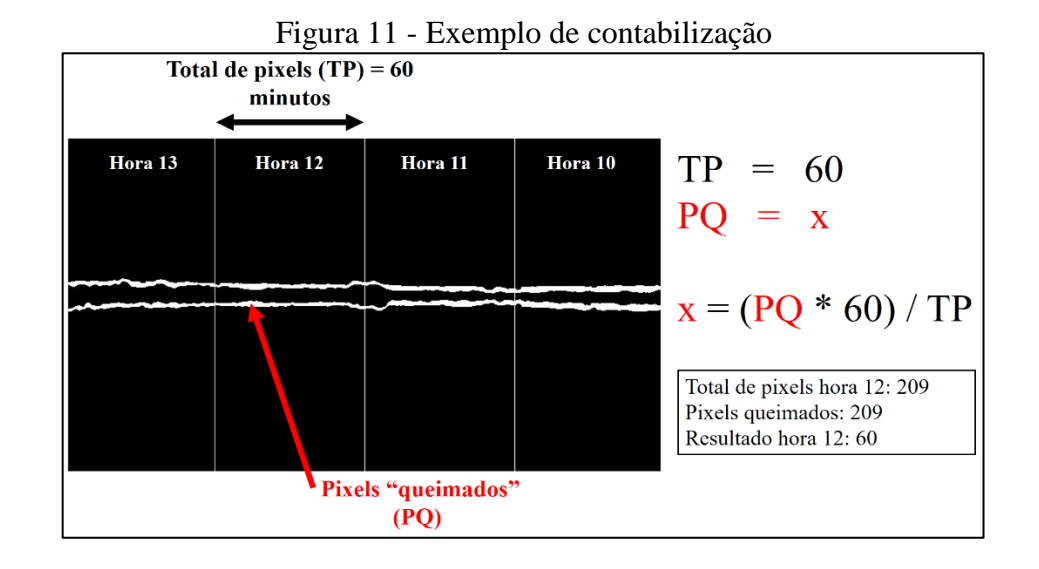

Através do processamento do cartão retilíneo obtém-se a quantidade de minutos de brilho solar referente a cada hora do cartão (base horária) e com a somatória de todos os minutos de brilho solar obtém-se o valor total, referente ao dia correspondente ao do cartão (base diária). Após o processamento, pode-se utilizar os dados obtidos como parâmetros para estudos de modelagem, armazená-los no banco de dados relacional MySQL e exibi-los ao usuário por meio do *software*, em uma página *web*.

A Figura 12 demonstra como os dados de um cartão serão exibidos ao usuário, onde os resultados obtidos a partir do processamento da imagem digital são apresentados por meio de dois métodos de visualização. No primeiro método (Figura 12 (a)) os resultados são exibidos em caixas de texto e no segundo método (Figura 12 (b)) os resultados são exibidos em um gráfico de barras, permitindo que o usuário tenha diferentes experiências ao analisar os resultados processuais.

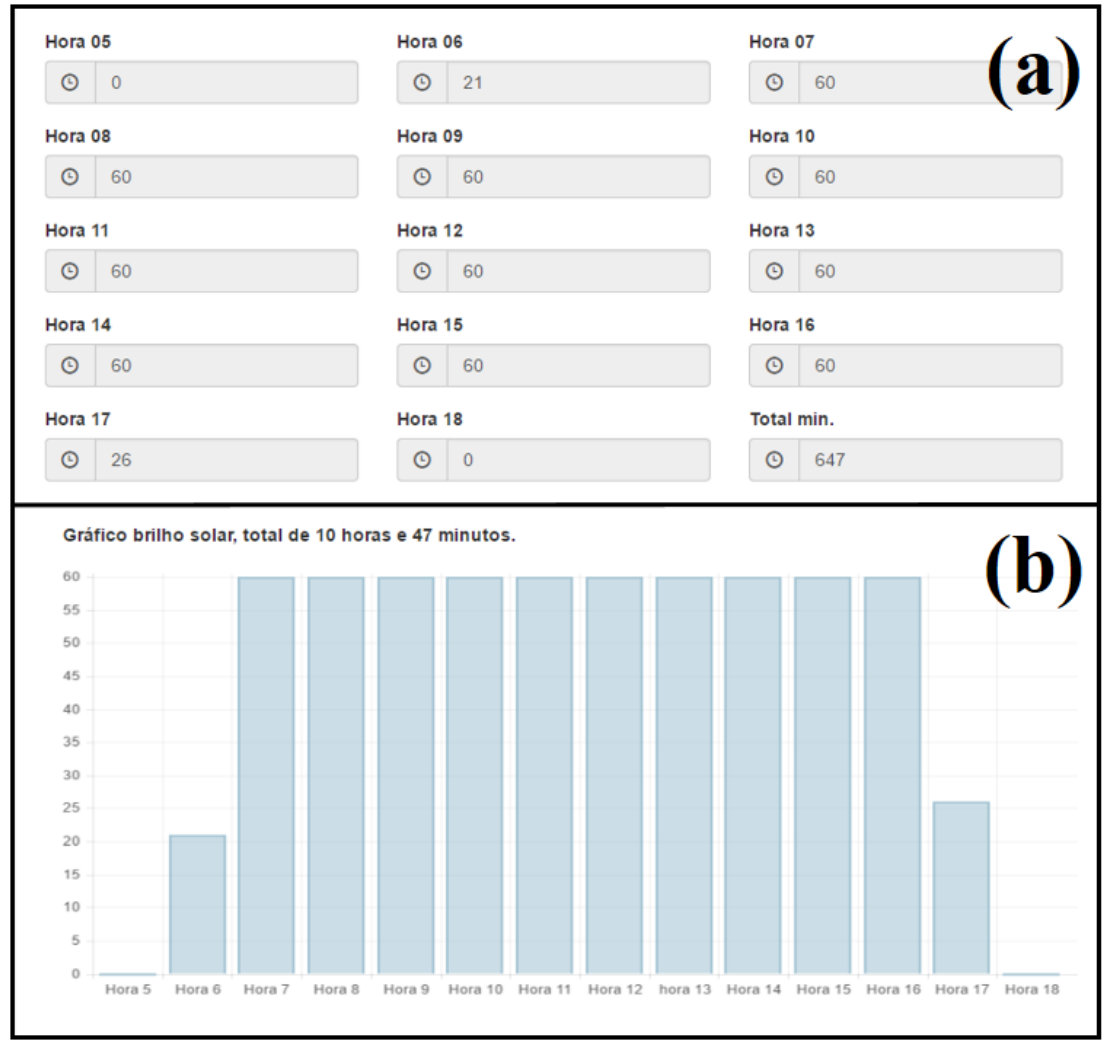

Figura 12 - Dados exibidos ao usuário, (a) caixas de textos e (b) gráfico de barras

### **4 CONCLUSÕES**

As tecnologias computacionais e as técnicas de processamento de imagens digitais se mostraram capazes de trabalhar no processamento e coleta de dados de brilho solar em cartões retilíneos, queimados por heliógrafos. Permitindo realizar coletas de dados de forma padronizada e ágil, pelo fato dos cálculos serem realizados de maneira computacional e automatizada. Sendo assim, as tecnologias e técnicas aqui apresentadas, se mostraram uma ótima solução para a subjetividade da coleta manual de dados brilho solar, possibilitando o armazenamento de dados diários e dados horários, devido a eliminação da dificuldade da contagem manual.

Em futuros estudos, será realizado o desenvolvimento de rotinas responsáveis pelo processamento de cartões curvilíneos, referentes às estações do ano inverno e verão. Conjuntamente, aprimoramentos nas técnicas de processamento digital de imagens, com o intuito de melhorar o desempenho de processamento e a qualidade da filtragem da imagem digitalizada. Posteriormente, utilizar os dados de brilho solar obtidos para gerar informações, que terão suma importância como parâmetros em diversos estudos de modelagem.

## **REFERÊNCIAS**

ANGSTRÖN, A. **Solar and terrestrial radiation. Quarterly Journal of The Royal Meteorological Society** v. 50, p. 121-126, 1924.

Apache Tomcat. *Apache Tomcat.* Disponível em: <http://tomcat.apache.org/index.html>. Acesso em: 28 maio 2017.

Bootstrap. *Bootstrap, The world's most popular mobile-first and responsive front-end framework.* Disponível em: <http://getbootstrap.com>. Acesso em: 04 jun. 2017.

BORGES, V. P.; OLIVEIRA, A. S.; COELHO FILHO, M. A.; SILVA, T. S. M.; PAMPONET, B. M. **Avaliação de modelos de estimativa da radiação solar incidente em Cruz das Almas, Bahia**. Revista Brasileira de Engenharia Agrícola e Ambiental, v. 14, p. 74- 80, 2010.

GONZALEZ, R. C.; WOODS, R. E. **Processamento digital de imagens**. 3. ed. São Paulo: Person Education, 2010. 624 p.

Hibernate. *Hibernate ORM*. Disponível em: <http://hibernate.org/orm>. Acesso em: 04 jun. 2017.

MySQL. *MySQL Workbench.* Disponível em:

<https://www.mysql.com/products/workbench>. Acesso em: 25 maio 2017.

NetBeans. *NetBeans IDE*. Disponível em: <https://netbeans.org/features/index.html>. Acesso em: 28 maio 2017.

Oracle. **Java EE at a Glance**. Disponível em:

<http://www.oracle.com/technetwork/java/javaee/overview/index.html>. Acesso em: 04 jun. 2017.

Oracle*. MySQL***, O Banco de Dados de código aberto mais conhecido no mundo.** Disponível em: <https://www.oracle.com/br/mysql/index.html>. Acesso em: 25 maio 2017.

PEDRINI, H.; SCHWARTZ, W. R. **Análise de Imagens Digitais: Princípios, Algoritmos e Aplicações**. São Paulo: Thomson Learning, 2008. 508 p.

QUERINO, C. A. S.; MOURA, M. A. L.; QUERINO, J. K. A. S.; VON RADOW, C.; MARQUES FILHO, A. O. **Estudo da radiação solar global e do índice de transmissividade (KT), externo e interno, em uma floresta de mangue em Alagoas - Brasil**. Revista Brasileira de Meteorologia, v. 26, p. 204-294, 2011.

VAREJÃO-SILVA, Mario Adelmo. **Meteorologia e Climatologia.** 2. ed. Recife, 2006. 449 p. Disponível em: <http://www.icat.ufal.br/laboratorio/clima/data/uploads/pdf/METEOROLOGIA\_E\_CLIMAT OLOGIA\_VD2\_Mar\_2006.pdf>. Acesso em: 06 jun. 2017.

## **ANEXO A - REGRAS DA REVISTA TEKHNE E LOGOS**

Diretrizes para Autores

## **1. SUBMISSÃO DOS TRABALHOS**

Deverá ser encaminhada uma declaração de anuência, com nome completo, endereços institucionais e e-mails e as assinaturas de todos os autores, bem como o nome do autor indicado para correspondência, a qual será anexada em "documentos suplementares" no portal da Revista Tekhne e Logos.

O trabalho deve ser acompanhado, se for o caso, de uma declaração de conflito de interesses na qual conste o tipo de conflito.

Todas as instituições patrocinadoras da pesquisa devem ser mencionadas no trabalho.

Toda pesquisa envolvendo seres humanos ou animais deve ter aprovação prévia do Comitê de Ética da instituição de origem. Nesses casos, o número do protocolo no Comitê de Ética deve ser mencionado no trabalho.

As normas da Revista Tekhne e Logos podem sofrer alterações, portanto não deixe de consultálas antes de fazer a submissão de um artigo. Elas são válidas para todos os trabalhos submetidos neste periódico.

Lembre-se que SE as normas da revista não forem seguidas rigorosamente, seu trabalho não irá tramitar

## **2. FORMA E PREPARAÇÃO DOS MANUSCRITOS**

Na primeira versão do artigo submetido, os nomes dos autores e a nota de rodapé deverão ser omitidos. Somente na versão final o artigo deverá conter o nome de todos os autores com identificação em nota de rodapé

O manuscrito submetido para publicação deverá digitado em processador de texto em formato DOCX, encaminhado via eletrônica (http://www.fatecbt.edu.br/seer) obedecendo as especificações a seguir:

Papel: formato A4

Espaçamento do texto: em coluna simples, com espaço entre linhas de 1,5

Margens: 3,0 cm de margens esquerda e superior. e margens direita e inferior com 2,0 cm, orientação retrato

Fonte: Times New Roman, tamanho 12.

Parágrafos: 1,25 cm.

Número de páginas: até 15 (quinze) páginas, numeradas consecutivamente, incluindo as ilustrações.

Tabelas: devem fazer parte do corpo do artigo e ser apresentadas no módulo tabela do Word. Essas devem ser elaboradas apenas com linhas horizontais de separação no cabeçalho e ao final das mesmas, evitando o uso de palavras em negrito e coloridas, as quais devem ser ajustadas automaticamente à janela. O título deve ficar acima e centralizado. Se o trabalho for redigido em inglês ou espanhol, deve vir também redigido em português. Exemplo de citações no texto: Tabela 1. Exemplos de citações no título: Tabela 1. Investimento econômico-financeiro (sem ponto no final após o texto). O título deve ficar acima e centralizado, redigido na fonte Times New Roman, tamanho 12. Em tabelas que apresentam a comparação de médias, segundo análise estatística, deverá haver um espaço entre o valor numérico (média) e a letra. As unidades deverão estar entre parêntesis.

Gráficos, Figuras e Fotografias: devem ser apresentados em preto e branco ou em cores (se necessário), nítidos e com contraste, inseridos no texto após a citação dos mesmos, com resolução de 300 dpi. Se o trabalho for redigido em inglês ou espanhol, deve vir também redigido em português. Exemplo de citações no texto: Figura 1. Exemplos de citações no título: Figura 1. Investimento econômico-financeiro (sem ponto no final após o texto). O título deve ficar acima e centralizado, redigido na fonte Times New Roman, tamanho 12(doze).

Fórmulas: deverão ser feitas em processador que possibilite a formatação para o programa Microsoft Word, sem perda de suas formas originais e devem ser alinhadas à esquerda e numeradas sequencialmente à direita

Nomes científicos: devem ser escritos por extenso e em itálico.

## **3. ESTRUTURA E ORGANIZAÇÃO**

## **3.1 ARTIGO ORIGINAL**

O artigo deve ser apresentado na seguinte sequência:

Título: no idioma português com no máximo, 15 (quinze) palavras em letras maiúsculas e em negrito

Título: no idioma inglês com, no máximo, 15 (quinze) palavras em letras maiúsculas e em negrito.

Autores: até 5 (cinco), por extenso, posicionados logo abaixo do título em inglês ou em português (a depender do idioma do trabalho), com chamada para nota de rodapé da primeira página, com as seguintes informações: formação, titulação e instituição a que o autor está filiado, seguido do endereço, CEP, cidade, estado e endereço de e-mail, sem nenhuma sigla.

Resumo: apresentando em folha à parte, deve condensar, em um único parágrafo, o conteúdo, expondo objetivos, materiais e métodos, os principais resultados e conclusões em não mais do que 250 palavras. A palavra RESUMO devem ser redigida em letras maiúsculas e centralizada. Palavras-chave: no mínimo de 3 (três) e no máximo de 5 (cinco) termos. Não devem repetir os termos que se acham no título, podem ser constituídas de expressões curtas e não só de palavras e devem ser separadas por ponto em ordem alfabética.

Abstract: além de seguir as recomendações do resumo, não ultrapassando 250 palavras, deve ser uma tradução próxima do resumo. A palavra ABSTRACT devem ser redigida em letras maiúsculas e centralizada.

Key words: representam a tradução das palavras-chave para a língua inglesa.

Introdução: Deve ocupar, preferencialmente, no máximo duas páginas, apresentando o problema científico a ser solucionado e sua importância (justificativa para a realização do trabalho), e estabelecer sua relação com resultados de trabalhos publicados sobre o assunto a ser pesquisado. O último parágrafo deve expressar o objetivo, de forma coerente com o constante no Resumo. Esta seção não pode ser dividida em subtítulos.

Material e Métodos: Esta seção pode ser dividida em subtítulos, indicados em negrito. Deve ser redigida com detalhes para que o trabalho possa ser repetido por outros pesquisadores, evidenciando e referenciando a metodologia empregada para a realização da pesquisa e da informação sobre os métodos estatísticos e as transformações de dados.

Resultados e Discussão: Podem ser divididas em subseções, com subtítulos concisos e descritivos. O texto dos Resultados e discussões devem ser discutidos e interpretados à luz da literatura, não apresentando os mesmos resultados das tabelas e figuras.

Conclusões: não devem ser vastas e discursivas, sendo necessário apresentá-las com coerência aos objetivos propostos. Deve ser capaz de evidenciar a solução de seu problema por meio dos resultados obtidos.

Agradecimentos: facultativo.

## 4. CITAÇÕES NO TEXTO

As citações de autores no texto são conforme os seguintes exemplos:

a) Joaquim (2005) ou (JOAQUIM, 2005)

b) Joaquim e Silva (2010) ou (JOAQUIM; SILVA, 2010)

c) Havendo mais de três autores, é citado apenas o sobrenome do primeiro, seguido de et al. (não itálico): Rossi et al. (2008) ou (ROSSI et al., 2008).

## **5. REFERÊNCIAS**

No artigo deve existir no mínimo dez (10) referências

Devem seguir a NBR 6022, 6021, 6023, 10520, 6028, 6024 da ABNT. Recomenda-se que 70% das referências tenham sido publicadas nos últimos 5 anos e também que 50% sejam de periódicos científicos, apresentadas da seguinte maneira:

a) Artigo de periódico: SIMÕES, D.; SILVA, R. B. G.; SILVA, M. R. Composição do substrato sobre o desenvolvimento, qualidade e custo de produção de mudas de Eucalyptus grandis Hill ex Maiden × Eucalyptus urophylla S. T. Blake. Ciência Florestal, Santa Maria, v. 22, n. 1, p. 91-100, jan./mar. 2012. Disponível em: <http://dx.doi.org/10.5902/198050985082>. Acesso: 21 jan. 2014.

b) Livro: MACHADO, C. C.; LOPES, E. S.; BIRRO, M. H. B. Elementos básicos do transporte florestal rodoviário. Viçosa: UFV, 2005. 167p.

c) Capítulo de livro: NOGUEIRA, E. Análise de investimentos. In: BATALHA, M. O. (Org.) Gestão Agroindustrial. 5. ed. São Paulo, SP. Atlas, 2009. p. 205-266.

d) Dissertação e Tese: MACHADO, R. R. Avaliação do desempenho logístico do transporte rodoviário de madeira utilizando Rede de Petri.75f. Dissertação (Mestrado em Ciência Florestal) apresentada a Universidade Federal de Viçosa/ MG. 2006. Disponível em: <http://www.tede.ufv.br/tedesimplificado/tde\_arquivos/4/TDE-2006-11-06T144815Z-43/Publico/texto%20completo.pdf>. Acesso em: 21 ago. 2013.

e) Trabalhos de congressos: SILVA, R. M.; BELDERRAIN, M. C. N. Considerações sobre diagrama tornado em análise de sensibilidade. In: ENCONTRO LATINO AMERICANO DE INICIAÇÃO CIENTÍFICA, 8., 2004, São José dos Campos. Anais... São José dos Campos, SP: UNIVAP, 2004. p. 8-11.

f) Trabalhos de conclusão de curso ou monografias: não aceitos.

## **3.2 ARTIGOS DE REVISÃO**

Os artigos de revisão bibliográfica deverão conter: Título (português e inglês), resumo com palavras-chave e abstract com keywords. Introdução; Desenvolvimento do assunto com discussão que deverão ser apresentados em tópicos; Considerações finais e Referências. Deverão conter no máximo 15 páginas.

## **Condições para submissão**

Como parte do processo de submissão, os autores são obrigados a verificar a conformidade da submissão em relação a todos os itens listados a seguir. As submissões que não estiverem de acordo com as normas serão devolvidas aos autores.

1.A contribuição é original e inédita, e não está sendo avaliada para publicação por outra revista; caso contrário, deve-se justificar em "Comentários ao editor".

2.O arquivo da submissão está em formato Microsoft Word ou OpenOffice ambos com extensão DOCX.

3.O manuscrito está editado em coluna simples, com espaço entre linhas de 1,5, fonte Times New Roman, tamanho 12, tabulação de 1,25 cm, formato A4, com 3,0 cm de margens esquerda e superior e margens direita e inferior com 2,0 cm, orientação retrato e máximo de 15 páginas.

4.Existe documento suplementar que comprove a anuência dos coautores para a publicação do artigo.

5.Caso a pesquisa envolva seres humanos ou animais, a mesma tem aprovação prévia do Comitê de Ética da instituição de origem e esse documento será submetido como documento suplementar.

6.URLs para as referências foram informadas quando possível.

7.O texto segue os padrões de estilo e requisitos bibliográficos descritos em Diretrizes para Autores, na página Sobre a Revista.

Política de Privacidade

Os nomes e endereços informados nesta revista serão usados exclusivamente para os serviços prestados por esta publicação, não sendo disponibilizados para outras finalidades ou a terceiros.